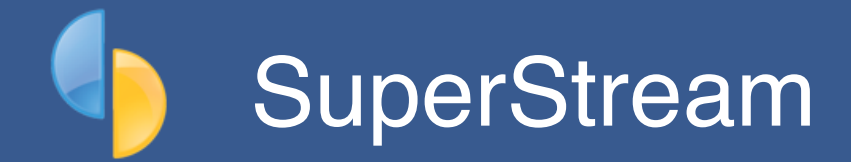

## <span id="page-0-0"></span>**What is SuperStream?**

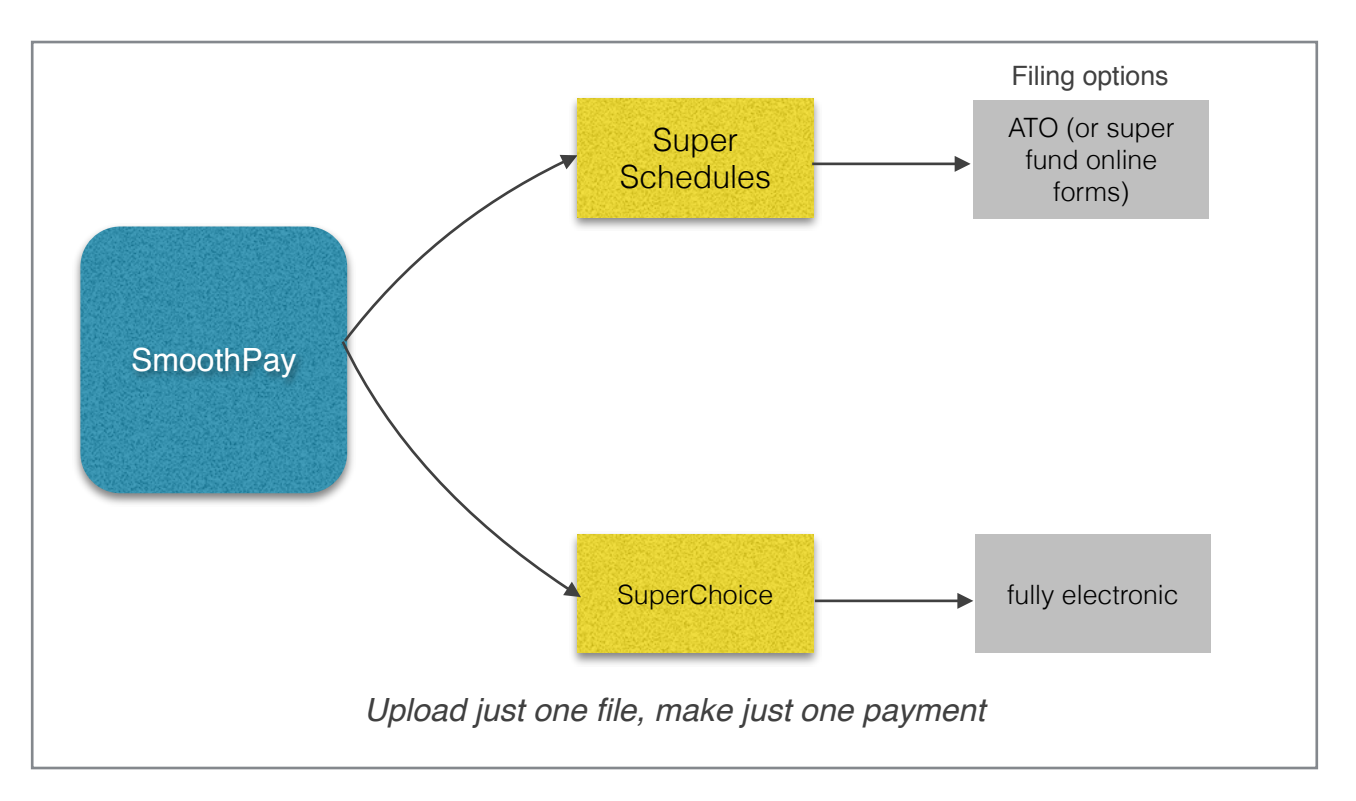

SuperStream streamlines your superannuation processing tasks, removing the need for individual fund schedules and multiple payment methods - reducing a previously complex task to a single file upload and one payment.

**All users need a SuperChoice account for STP and we recommend you use SuperChoice for 1 click SuperStream filing as well.**

# **Contents**

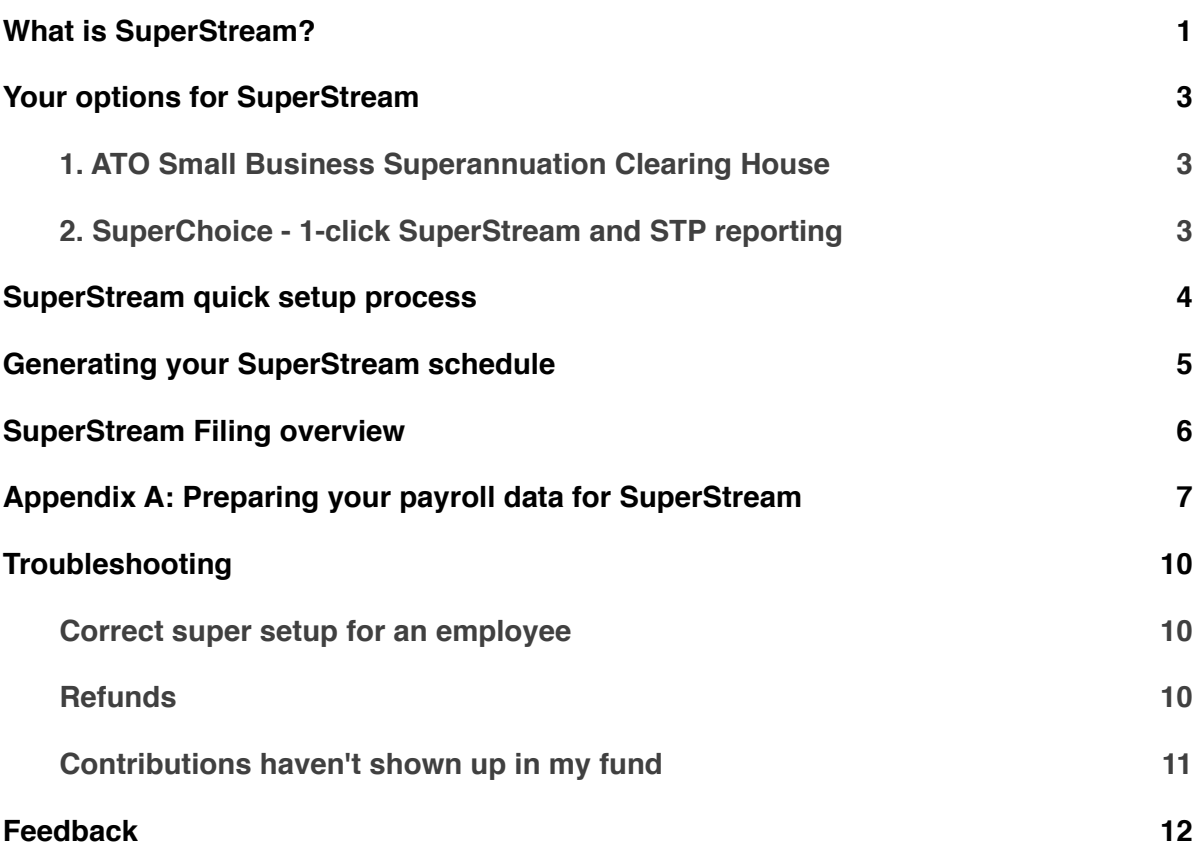

#### <span id="page-2-0"></span>**Your options for SuperStream**

#### <span id="page-2-1"></span>**1. ATO Small Business Superannuation Clearing House**

Small employers (*19 or fewer staff*) can elect to use the Small Business Superannuation Clearing House - a *free online service* provided by ATO.

Like many web applications this can be tedious to set up and maintain and data isn't easily transferred from payroll systems - it must be entered manually, amounts must be entered each time, payment must be scheduled on time and must match contributions.

SmoothPay provides all your superannuation reporting requirements so you should have no problems entering the required details for each employee and their superannuation contributions from SmoothPay's employee records and superannuation schedules.

Call 1300 660 048 for more information about this service, or visit the ATO website's Business section to register or sign on.

#### <span id="page-2-2"></span>**2. SuperChoice -** *1-click SuperStream and STP reporting*

SmoothPay provides a fully electronic, 1-click service via SuperChoice (*and also sends STP through their gateway - see our STP Guide for details*).

TEST, LIVE and Re-file options are provided enabling easy testing of your contributions data to SuperStream standards before actual filing takes place.

Here's an example of a message indicating a problem with the data content:

```
Hi there
This is an automated notification about your SuperStream submission.
 SuperChoice (LIVE) responded with...
 1. [The Trustee for Future Super Fund]:
 contributionDetails.employer.funds[12].smsf.account.bsb - Value - must match "[0-
 9]{6}",
 2. [The Trustee for Future Super Fund] :
 contributionDetails.employer.funds[12].smsf.account.bsb - Value - size must be
 between 6 and 6,
 3. [The Trustee for Future Super Fund] :
 contributionDetails.employer.funds[12].smsf.account.accountNumber - Value - must
 match "[0-9]{1,9}",
 4. [The Trustee for Future Super Fund] :
 contributionDetails.employer.funds[12].smsf.account.accountNumber - Value - size
 must be between 1 and 9
STP and SuperStream Portal
Please make sure you check the status of your SuperStream submission regularly in the
```
*Example error email extract from a test filing* 

#### <span id="page-3-0"></span>**SuperStream quick setup process**

1. **Register with SuperChoice**. The registration process is quite straight forward by completing the Registration process at this URL:

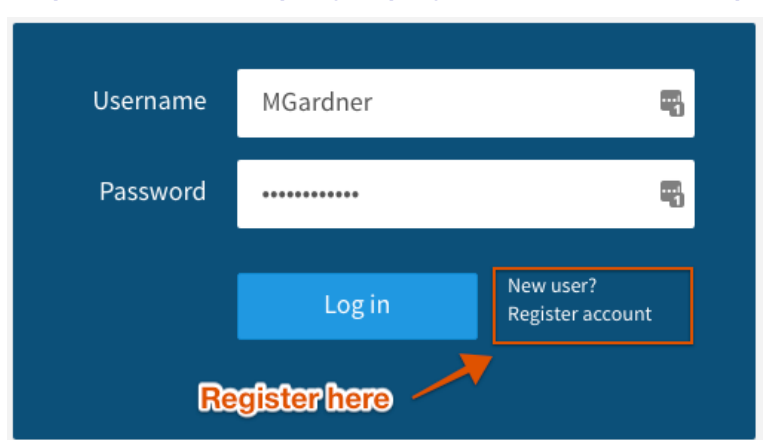

# <https://www.employerpay.com.au/smoothpayroll>

- 2. **Prepare Your Data**: Make sure all your fund and employee membership data is up to date and as complete as possible. *SmoothPay provides a built-in fund lookup* (in the Payee settings for each fund which requires the fund's ABN to perform the lookup). Employee's paying into SMSF must supply you with the correct ESA.
- 3. **Upload your first SuperStream file**: We recommend that you prepare your first SuperStream return as soon as possible after the end of the quarter so that any errors and issues are resolved before due date. It is very easy to create the file from the Super Schedules screen, then upload it and await the processing results (*you'll be notified if it was successful or not*).
- **4. Your account will be debited at 2pm** *(the same or following day)* **following a successful submission.**

**PLEASE DO NOT contact SuperChoice directly** concerning any issues (*such as refunds or nonallocation or registration*). SuperChoice reserve the right to charge customers for time and materials.

**ALL HELPDESK questions** must be asked of the SmoothPay HelpDesk. Any escalation to SuperChoice will be handled by the SmoothPay HelpDesk if necessary.

**REGISTERING** FOR YOUR FREE (*paid for by SmoothPay*) SuperChoice portal must be done at our gateway URL:<https://www.employerpay.com.au/smoothpayroll>

#### <span id="page-4-0"></span>**Generating your SuperStream schedule**

Producing the schedules occurs as usual from *Reports..Super..SuperStream contributions schedule*.

You must tick the *File now via SuperStream?* option and select **Test** or **Live** to generate SuperStream outputs.

Here's a typical example:

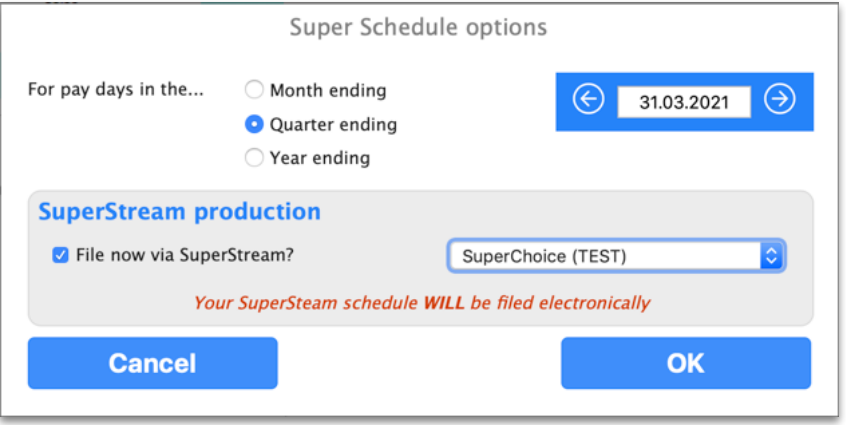

The options, as shown above, will produce a schedule of employees grouped by fund (*easy to check*) and submit your SuperStream data for filing (*or testing*).

**ATO Clearing House**: If you use the ATO'S Clearing House option (*or you still use your default fund's manual or online schedule service*) then logon and complete the schedule information from the Schedule Reports produced by SmoothPay.

**SuperChoice:** provides a fully electronic filing service. It is available in TEST mode (*nothing will be filed, but your data will be checked*) and LIVE mode which actually files your data.

#### <span id="page-5-0"></span>**SuperStream Filing overview**

If you are using SuperChoice then your data will be transferred to their service automatically and a response will be generated advising success (*or any errors in your super settings and content).*

If you are completing SuperStream forms manually online then you need to complete the details by using the information from the Super Schedule report.

The service provider will process the data and report any errors (*you may need to take corrective action in SmoothPay in case of missing or incorrect information, esp. fund details*).

A successful upload and process will be followed by the provider debiting your nominated account (*usually 2-5 days before the return is due, depending on your service provider*) or by requesting pre-payment before the SuperStream contributions schedule is lodged.

That's pretty much the whole process - once your data is all correct you should be able to submit your SuperStream filing in future without any issues and your payment to the funds will occur on schedule.

**REMEMBER: It's best to prepare your filing early so that any issues can be resolved before due date.**

## <span id="page-6-0"></span>**Appendix A: Preparing your payroll data for SuperStream**

SuperStream imposes much greater responsibility on you, the user, for making sure your payroll information is properly setup and maintained.

Schedules sent to SuperStream will fail if any of the required information is not provided.

The following table illustrates which areas must be set correctly:

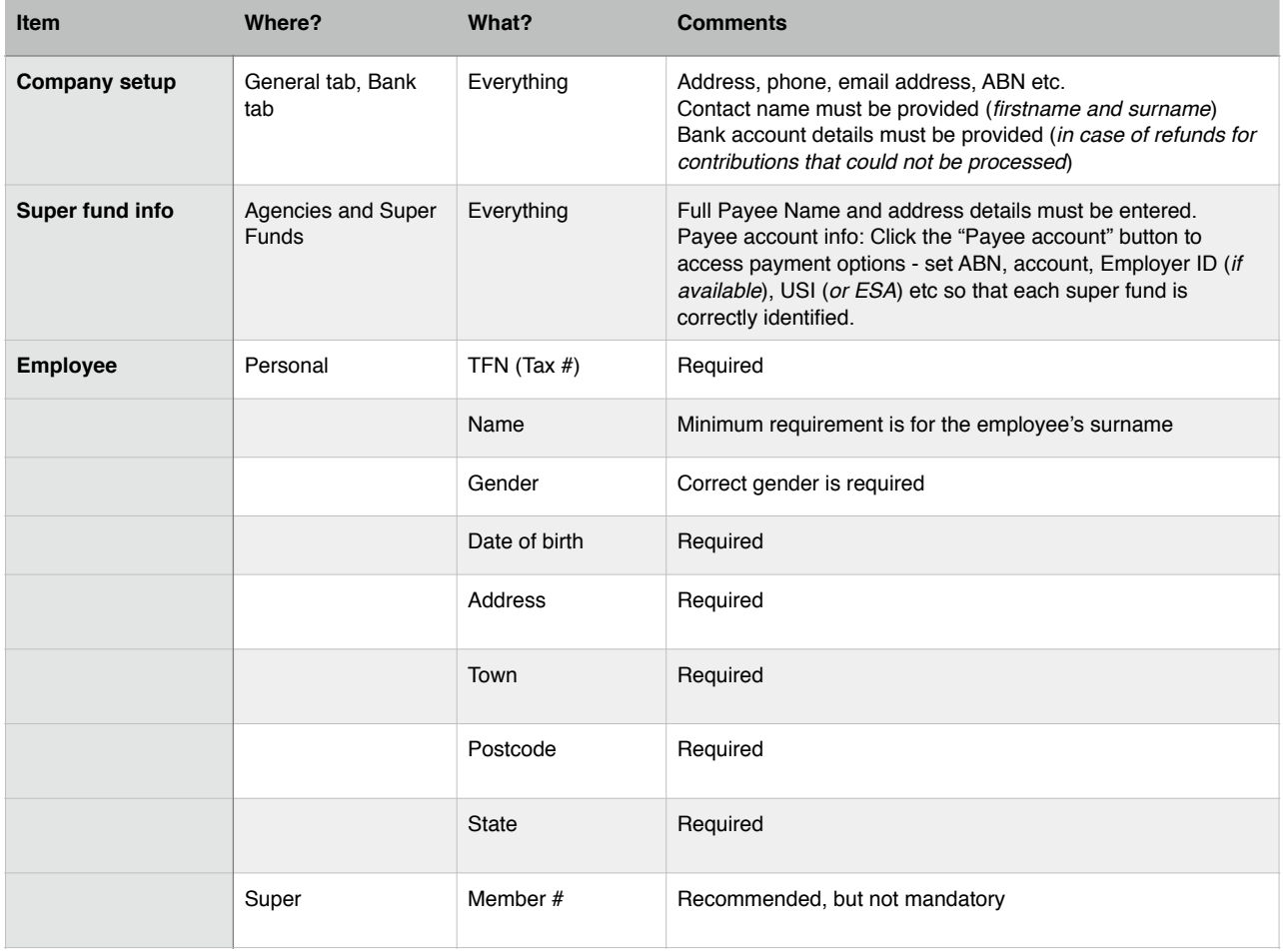

Naturally, the amounts calculated for super guarantee, any voluntary contributions, and any salary sacrifice must be captured and processed correctly in SmoothPay to get the correct contribution results and amounts to be paid to each fund.

The following screenshots indicate the correct setup of a super fund in SmoothPay:

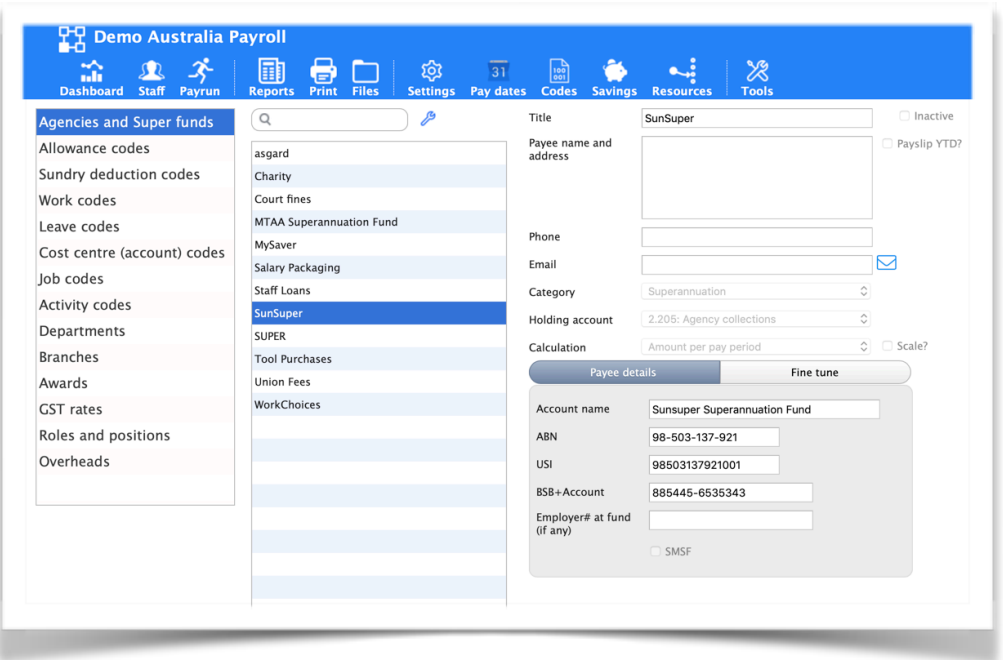

*Typical super fund setup - make sure it's as complete as possible*

The edit dialog provides an ABN Lookup to find correct fund details (*which you just click to set the USI and correct fund name*) as well as a fund lookup service:

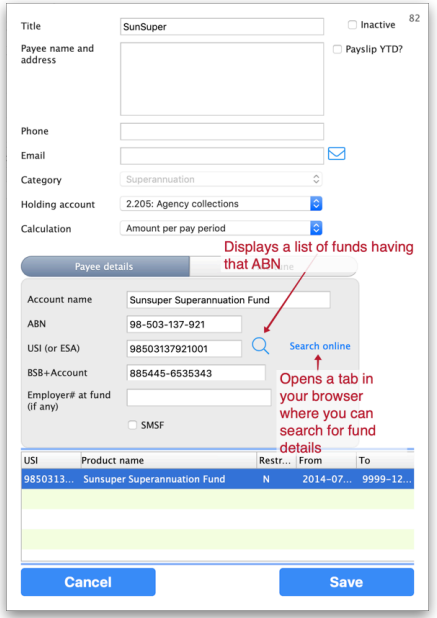

A typical result from ABN lookup (*just select the correct fund - if you don't know, don't guess!*):

| Superfund lookup results                                             |                                                     |              |                  |            |
|----------------------------------------------------------------------|-----------------------------------------------------|--------------|------------------|------------|
| The Trustee for AMP SUPERANNUATION SAVINGS TRUST ABN: 76-514-770-399 |                                                     |              |                  |            |
| <b>USI</b>                                                           | Product name                                        | Restrict     | From             | To         |
| 7651477039                                                           | <b>AMP Conventional - Endowment</b>                 | N            | $2013 - 07 - 01$ | 9999-12-31 |
| 7651477039                                                           | AMP Conventional - Whole of Life                    | $\mathbf{N}$ | 2013-07-01       | 9999-12-31 |
| 7651477039                                                           | AMP Flexible Income Plan - Investment Linked All    | Y            | 2013-07-01       | 9999-12-31 |
| 7651477039                                                           | AMP Investment Account Superannuation Bond          |              | 2013-07-01       | 9999-12-31 |
| 7651477039                                                           | AMP Investment Linked Insurance Bond                | N            | 2013-07-01       | 9999-12-31 |
| 7651477039                                                           | AMP Investment Linked Personal Superannuation       | N            | 2013-07-01       | 9999-12-31 |
| 7651477039                                                           | AMP Investment Linked Superannuation Plan           | N            | 2013-07-01       | 9999-12-31 |
|                                                                      | 7651477039 AMP MultiFund Super Bond                 | Y            | 2013-07-01       | 9999-12-31 |
|                                                                      | 7651477039 AMP Personal Superannuation Plan         | N            | 2013-07-01       | 9999-12-31 |
| 7651477039                                                           | AMP Portfolio Plan                                  | N            | 2013-07-01       | 9999-12-31 |
| 7651477039                                                           | AMP Super Rollover Plan Personal Superannuation     | Y            | 2013-07-01       | 9999-12-31 |
|                                                                      | 7651477039 AMP Flexible Lifetime Protection (Super) | N            | 2015-12-10       | 9999-12-31 |
| AMP0195AU                                                            | AMP Flexible Lifetime Super                         | N            | 2013-07-01       | 9999-12-31 |
| AMP0276AU                                                            | AMP Retirement Savings Account                      | N            | 2013-07-01       | 9999-12-31 |
| AMP0277AU                                                            | CustomSuper                                         | Ν            | 2013-07-01       | 9999-12-31 |
| AMP0278AU                                                            | SuperLeader                                         | N            | $2013 - 11 - 30$ | 9999-12-31 |
| AMP0402AU                                                            | AMP Personal Superannuation (AMPAK) - Investm       | N            | 2013-07-01       | 9999-12-31 |
|                                                                      |                                                     |              |                  |            |
| Cancel                                                               |                                                     |              |                  | OK         |

*BEWARE! Restricted funds are only used for specific industries*

### <span id="page-9-0"></span>**Troubleshooting**

There are many situations that can occur after you have submitted a schedule to SuperStream, so we've prepared a few tips to help out:

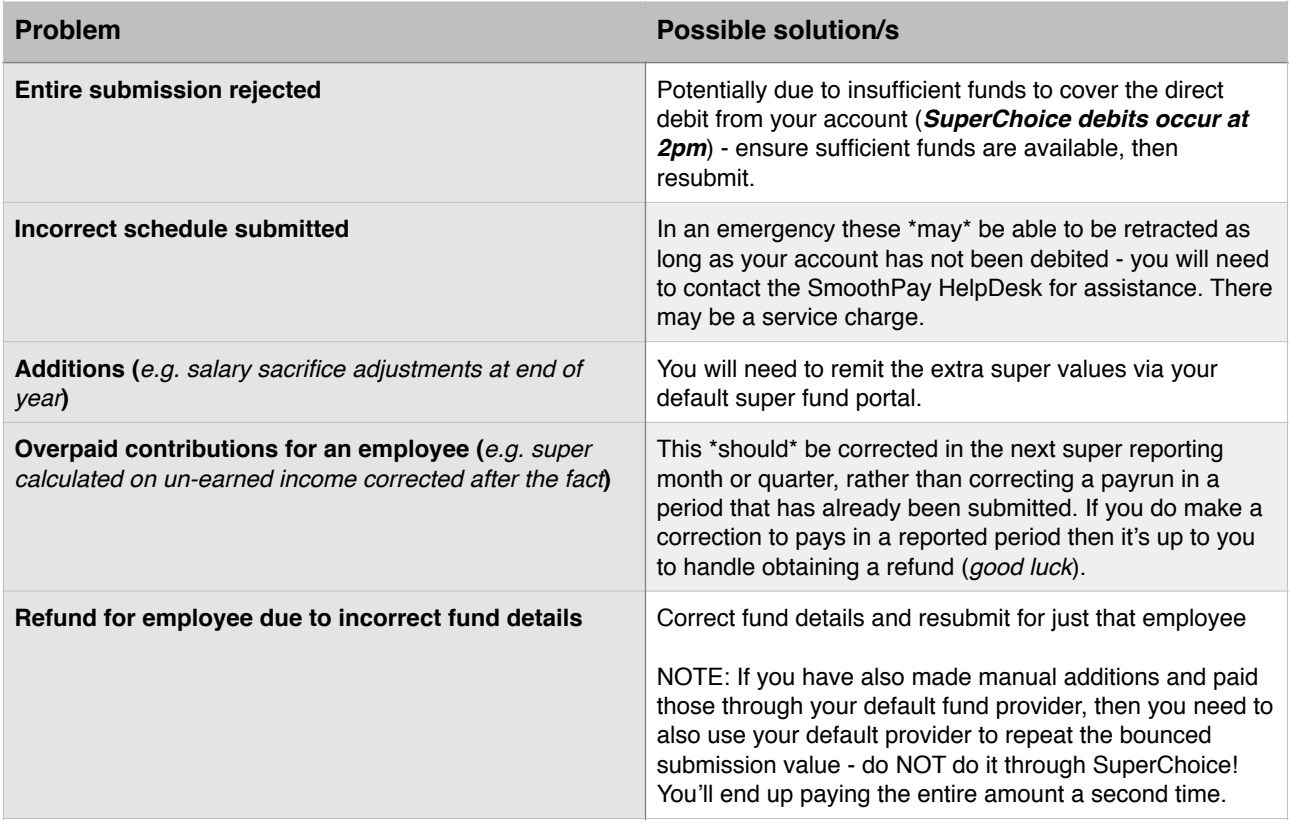

## <span id="page-9-1"></span>**Correct super setup for an employee**

Only the employee and the fund would know if individual settings are correct, as we're not privy to the employee's superannuation account with her provider.

However as long as you have checked the following then everything should end up in the correct bin:

- you have the employee's correct personal details entered
- the employee's TFN is correct
- you have set up the fund with the correct USI and ABN (*or ESA and BSB in the case of an SMSF*)
- and selected that fund in the employee's super settings
- set the correct contribution rates (*and sacrifice if any*)

## <span id="page-9-2"></span>**Refunds**

If you get a bounce-back refund (*these appear in your portal*) then one or more of the details provided are incorrect or insufficient and you would need to:

• correct the employee's details (*as above*)

• resubmit SuperStream contributions for that specific employee for the specific period/s involved by using the "Tool" menu option in their Super tab:

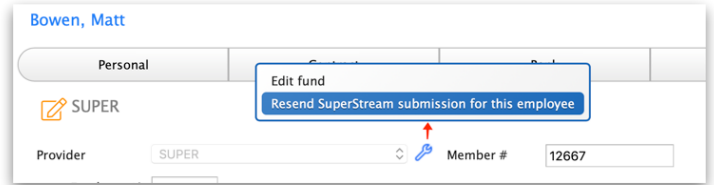

• monitor the responses in the portal

If the situation continues then the employee has failed to provide sufficient information, or the information has been entered incorrectly (*or the fund has failed in it's duty to apply the funds to the correct account*).

In such cases you should:

- **•** CHECK with ATO's superfund stapling service for corrected fund details, or if the information isn't different
- **•** revert the employee to your default fund as a new member (*and clear the member# field*)
- **•** resubmit as above, and
- **• let the employee and the funds sort it out**

## **Your responsibility ends with meeting your Super Guarantee obligations**.

## <span id="page-10-0"></span>**Contributions haven't shown up in my fund**

It can take considerable time for payments to be receipted by certain funds and is entirely outside the control of payroll or the SuperStream gateway.

Funds have a legal obligation to clear the transaction within 3 days of receipt (*so please, allow at least that much time before considering whether it's time to investigate further*).

Within that time they should either allocate the value to the account details provided in the submission, or refund the amount as not able to be processed.

If a fund fails to achieve either then it can, and should, be held accountable.

If the contributions have still not been credited to the employee's fund correctly, then:

- **•** Check if you have been refunded the employee's super details may be incorrect (*refer refunds above*), if not
- **•** Research when the deposit was made to the fund via the portal and then:
	- **◦** get the employee to contact their fund with that information (*in particular the Transaction date, amount and payment reference number - a screenshot is best*) and have her fund report back as to why it hasn't been processed.
	- **◦ at this point the matter is strictly between the employee and her fund** (*there is no point asking SmoothPay or SuperChoice what happened to the amount as it has been receipted internally in the fund and neither party is privy to what that fund has done with the amount*)

## <span id="page-11-0"></span>We're always keen to do better!

Any and all feedback is appreciated and if you feel we could include better examples, provide more explanation, provide references to additional information, make a process easier to use, or you spot something that isn't working the way it's supposed to - please let us know.